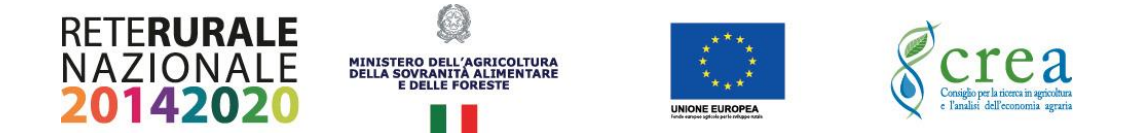

# **OPEN FARMS**

*Connessioni Rurali* Linee guida accesso al corso e-learning

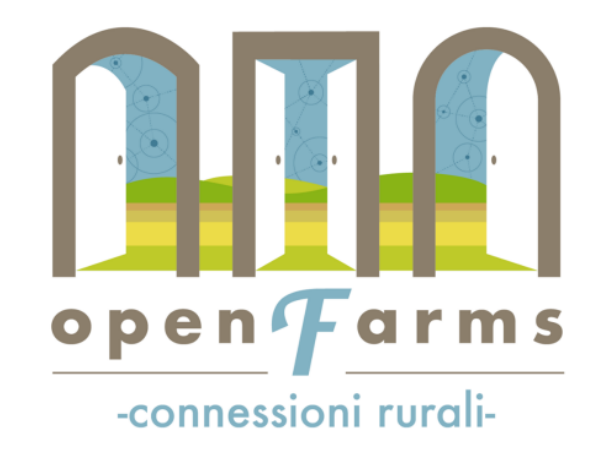

**Assistenza:** [comunicazionedisr2@masaf.gov.it](mailto:comunicazionedisr2@masaf.gov.it)

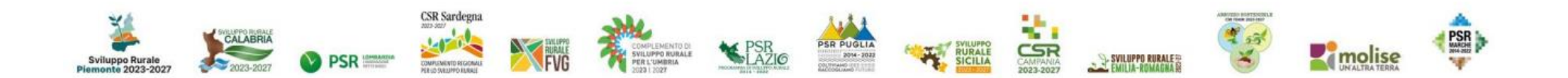

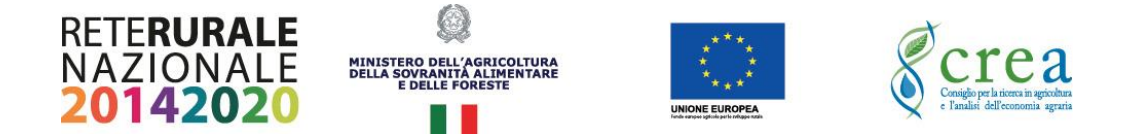

## Registrazione alla piattaforma

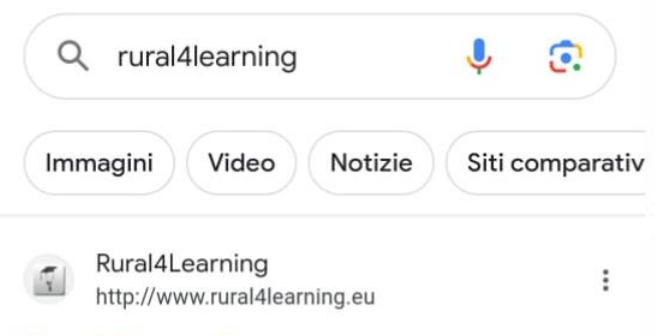

#### **Rural4Learning**

Rural4Learning è un progetto promosso dal Ministero delle politiche agricole alimentari e forestali e attuato dalla Rete Rurale Nazionale che...

#### **RURAL 4 UNIVERSITY**

Progetto

#### **Rural Lab**

#### Digitare sul motore di ricerca "rural4learning" e accedere al primo sito http://rural4learning.eu

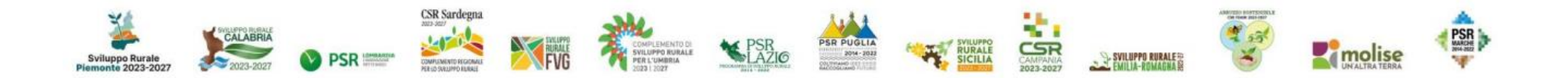

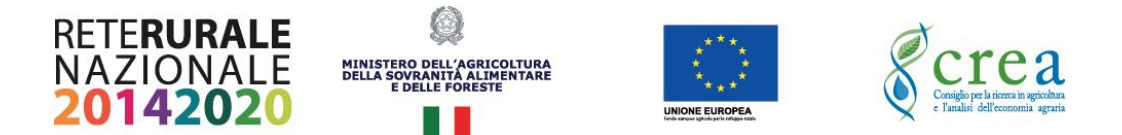

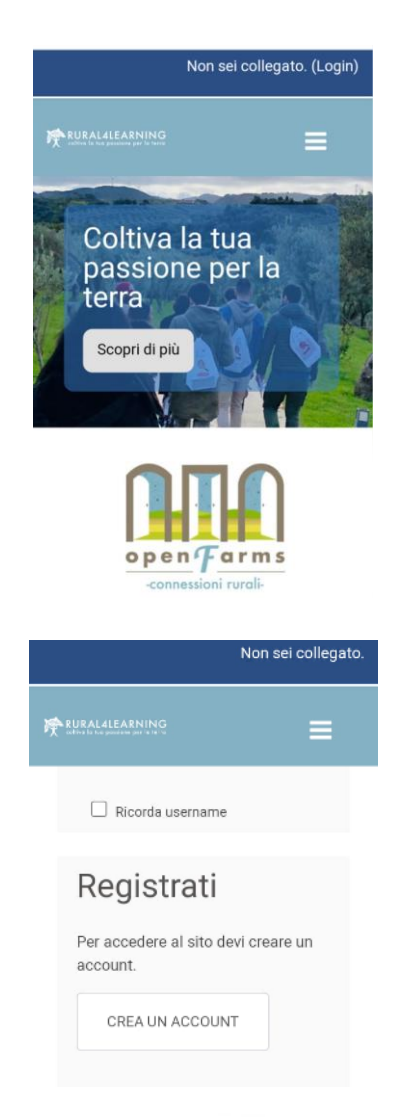

Cliccare in alto a destra "login"

Una volta entrati nel login scorrere a piè di pagina e cliccare "crea un account"

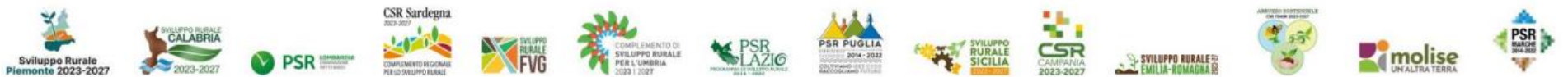

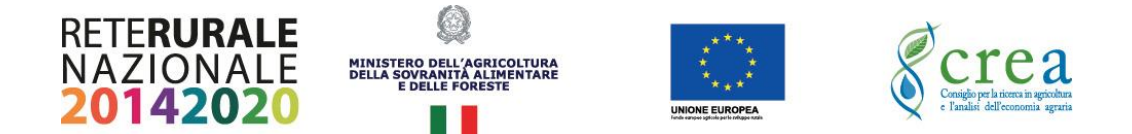

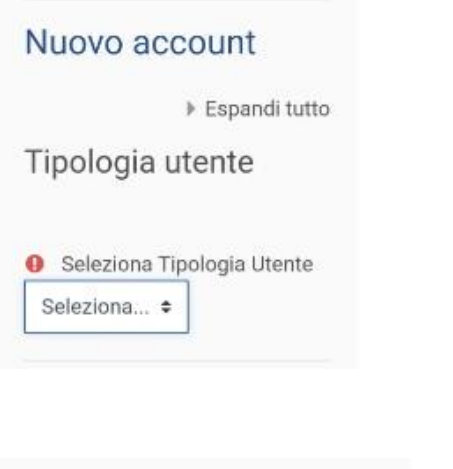

**O** Seleziona Iniziativa

Università / Regione

Abruzzo - Università degli ( ÷

4University  $\div$ 

Seleziona

#### Selezionare la tipologia utente (Studente/Docente/Regione/Altro)

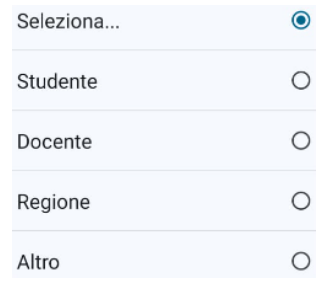

Selezionare l'iniziativa "4University" e l'Università/Regione di appartenenza.

\*nel caso non si dovesse trovare il proprio Dipartimento si potrà selezionare solo l'Università o, digitando "altro" a fondo lista, si potrà procede ad inserire manualmente l'Ateneo di riferimento

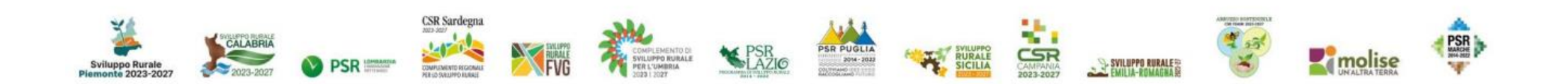

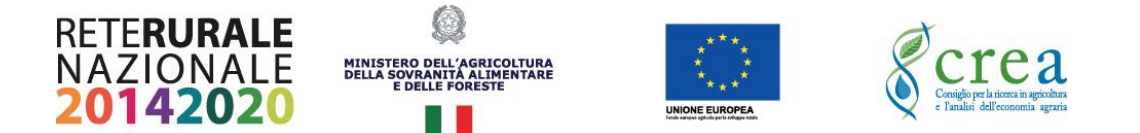

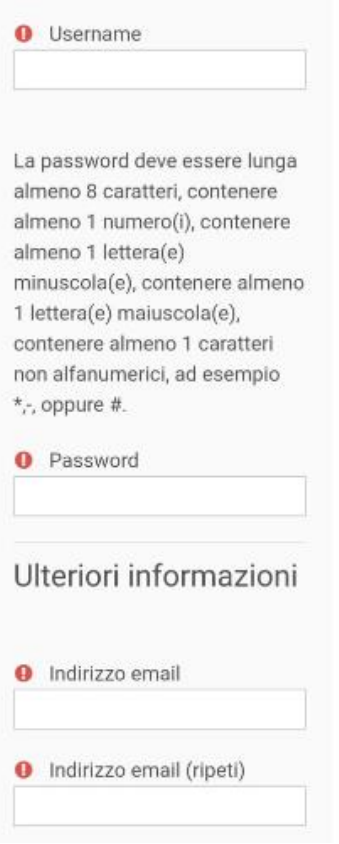

Successivamente, si procederà ad inserire i classici dati richiesti per la registrazione a supporti digitali: Username (senza lettere maiuscole) e Password (lunga almeno 8 caratteri e contenente almeno 1 numero, 1 lettera maiuscola e 1 minuscola e almeno un carattere alfanumerico

Seguirà l'inserimento di ulteriori informazioni come l'indirizzo mail (da ripetere 2 volte), nome, cognome, città, nazione, verifica di sicurezza e convalida delle condizioni di utilizzo.

Una volta ultimata l'iscrizione, cliccando su "crea il mio account" verrà inoltrata la richiesta di registrazione, che sarà convalidata definitivamente dall'utente accedendo al link che verrà inoltrato alla mail inserita in fase di registrazione.

\*nel caso non dovesse pervenire la mail di conferma, verificare nella posta indesiderata. Si segnala di seguito il mittente: System Administrator. Se dovessero persistere problematiche contattare la mail di assistenza [comunicazionedisr2@masaf.gov.it](mailto:comunicazionedisr2@masaf.gov.it)

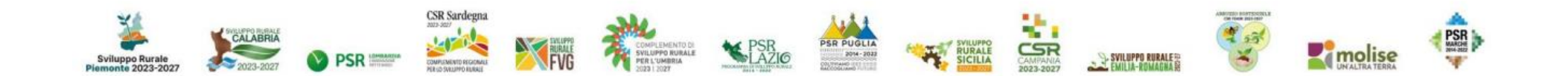

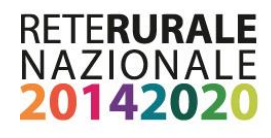

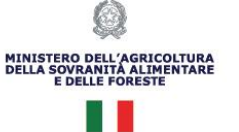

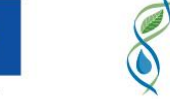

**UNIONE EUROPEA** 

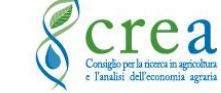

### Accesso al corso

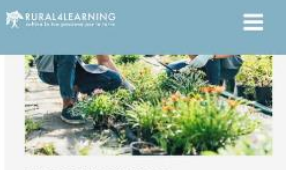

**FORMAZIONE** Un percorso formativo online, articolato in 3 moduli di e-learning, con 9 unità di apprendimento teorico, 9 casi pratici e 1 test finale di verifica delle competenze acquisite Ore certificate: 24 h Tematiche: PAC 2023 -2027, transizione ecologica, innovazione, sviluppo locale.

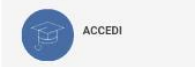

MODULO<sub>1</sub> POLITICA AGRICOLA COMUNE (PAC

2023-2027) Introduzione - novità e prospettive della nuova PAC - a cura di Paola Lionetti

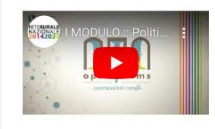

UNITÀ 1. Piano Strategico nazionale della PAC (PSP) a cura di Alessandro Monteleone

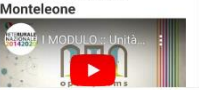

Una volta registrati, si potrà accedere all'area riservata dall'homepage del portale con le proprie credenziali. Scorrendo la pagina che si aprirà selezionare l'area "formazione" sotto il

In questa sezione sono caricate tutte le video lezioni del corso, sarà possibile seguirle più di una volta e da qualsiasi dispositivo.

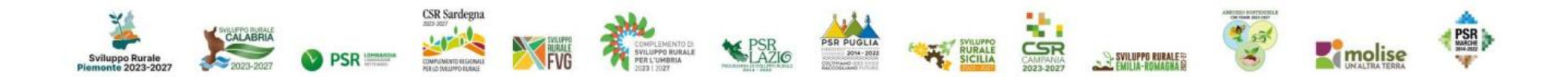

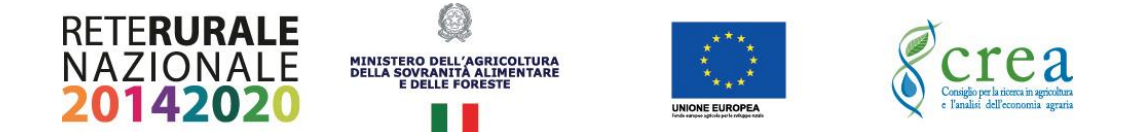

### Informazioni e scadenze

L'iscrizione al corso è consentita in qualunque momento, tuttavia si suggerisce di effettuare la registrazione entro il 15 novembre, al fine di garantire la fruizione delle lezioni e il completamento del test finale entro il 30 novembre.

Gli studenti avranno a disposizione tre tentativi per superare il test di verifica degli apprendimenti e per scaricare l'attestato di partecipazione, che certifica la fruizione delle lezioni (24 h online) e l'esito positivo del test finale.

Per la selezione degli studenti che parteciperanno alla fase di azione sul campo, verrà stilata una graduatoria di merito, che terrà conto del punteggio ottenuto in ciascun tentativo. Pertanto, si suggerisce agli studenti interessati a partecipare alle attività in presenza e di garantire il miglior punteggio nel primo tentativo.

Per eventuali chiarimenti e richieste, si ricorda la mail dedicata: comunicazionedisr2@masaf.gov.it

# Buon lavoro a tutte e a tutti!

Il Team della Rete Rurale

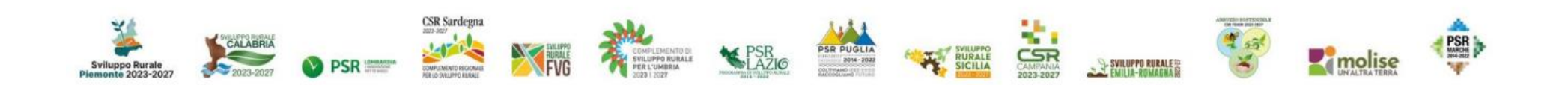